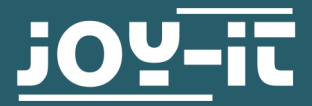

# **NEMA CLOSED-LOOP SCHRITTMOTOR**

NEMA-23-04CL

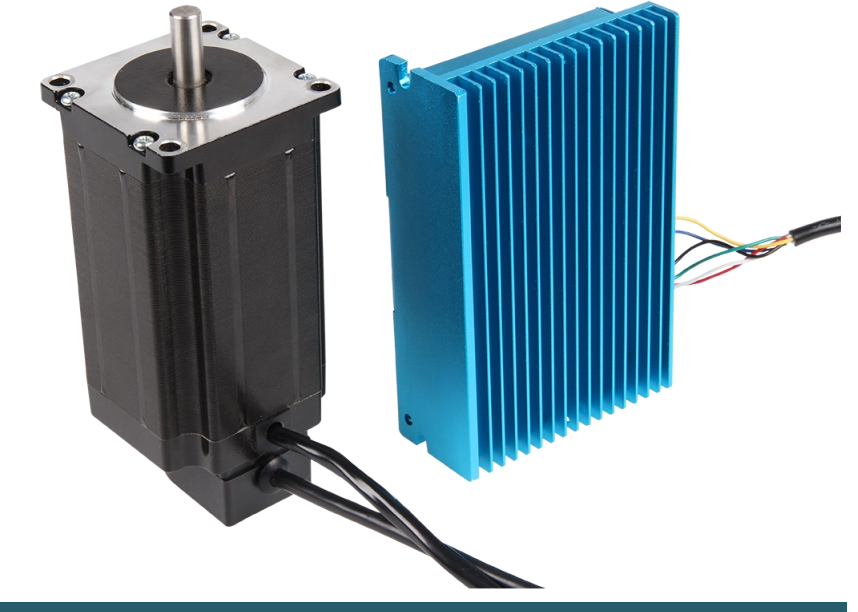

# **1. ALLGEMEINE INFORMATIONEN**

Sehr geehrter Kunde\*in,

vielen Dank, dass Sie sich für unser Produkt entschieden haben. Im Folgenden zeigen wir Ihnen, was bei der Inbetriebnahme und der Verwendung zu beachten ist.

Sollten Sie während der Verwendung unerwartet auf Probleme stoßen, so können Sie uns selbstverständlich gerne kontaktieren.

Es führen 2 Mehrpolige Anschlüsse aus dem Schrittmotor.

Der 4-Polige Anschluss gehört zum Motor, die Anschlussbelegung ist folgender maßen:

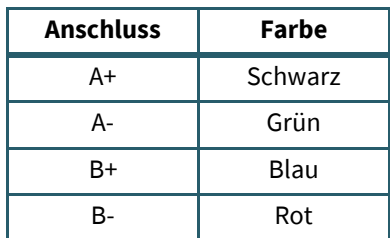

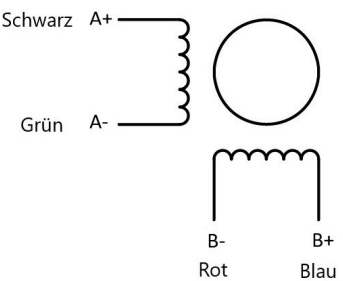

Sollte Ihr Motor mit einem blauen Klebepunkt hinten auf dem Encodergehäuse ausgeliefert worden sein, wie im folgendem Bild zuerkennen, gilt folgende Anschlussbelegung:

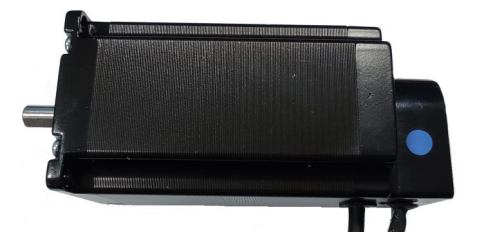

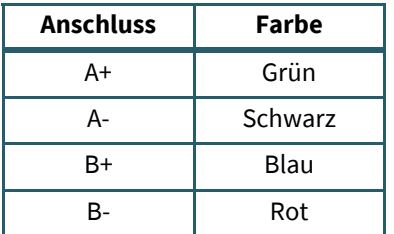

Außerdem muss eine 18 - 70 V DC Spannungsversorgung für den Motor an den Motortreiber bei V+ / V- angeschlossen werden.

Zusätzlich kann an | eine Schutzerdung angeschlossen werden.

Der 6-Polige Anschluss gehört zum Encoder, die Anschlussbelegung lautet wie folgt:

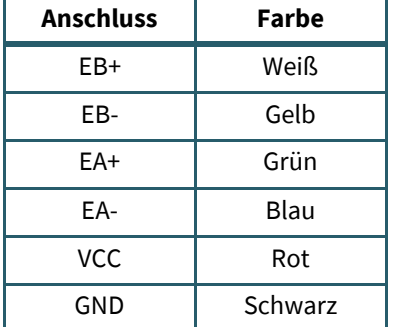

Es befindet sich noch ein weitere Anschlussblock an dem Motortreiber, dieser ist für das Kontrollsignal.

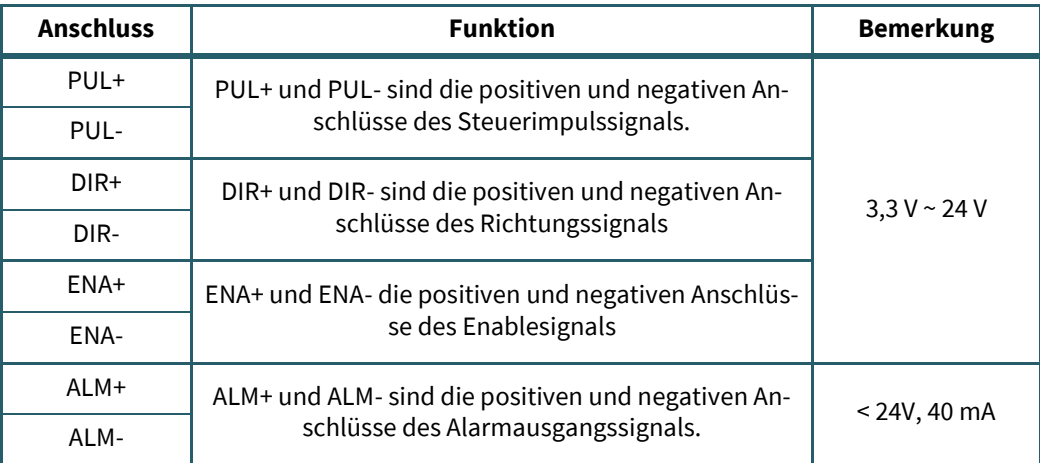

<span id="page-2-0"></span>Die Pin-Belegung des RS-232-Anschluss ist folgender maßen:

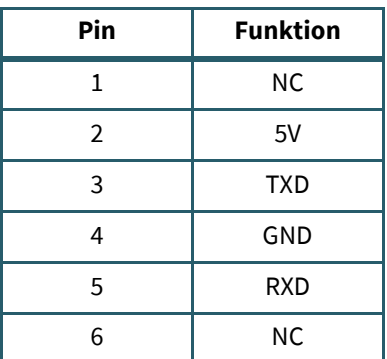

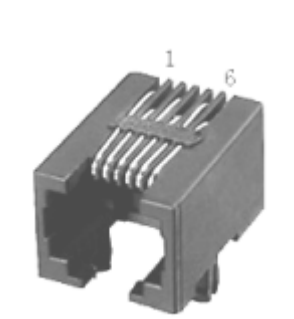

**Pinout RJ11 -> SUB-D 09** 

Für die Verwendung der PC Software, wird ein RJ11 -> SUB-D 09 Kabel mit folgender Anschlussbelegung benötigt.

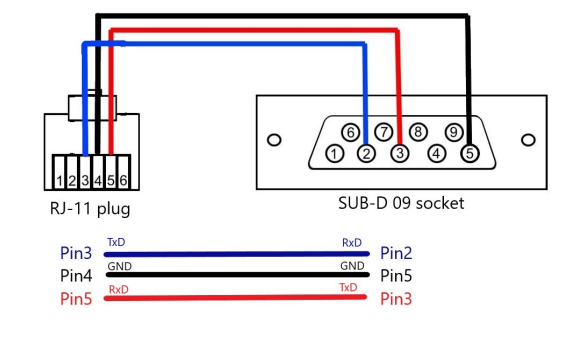

# **3. DIP-SCHALTER**

Mit den DIP-Schaltern 1 bis 4 werden die Mikroschritte folgender maßen konfiguriert:

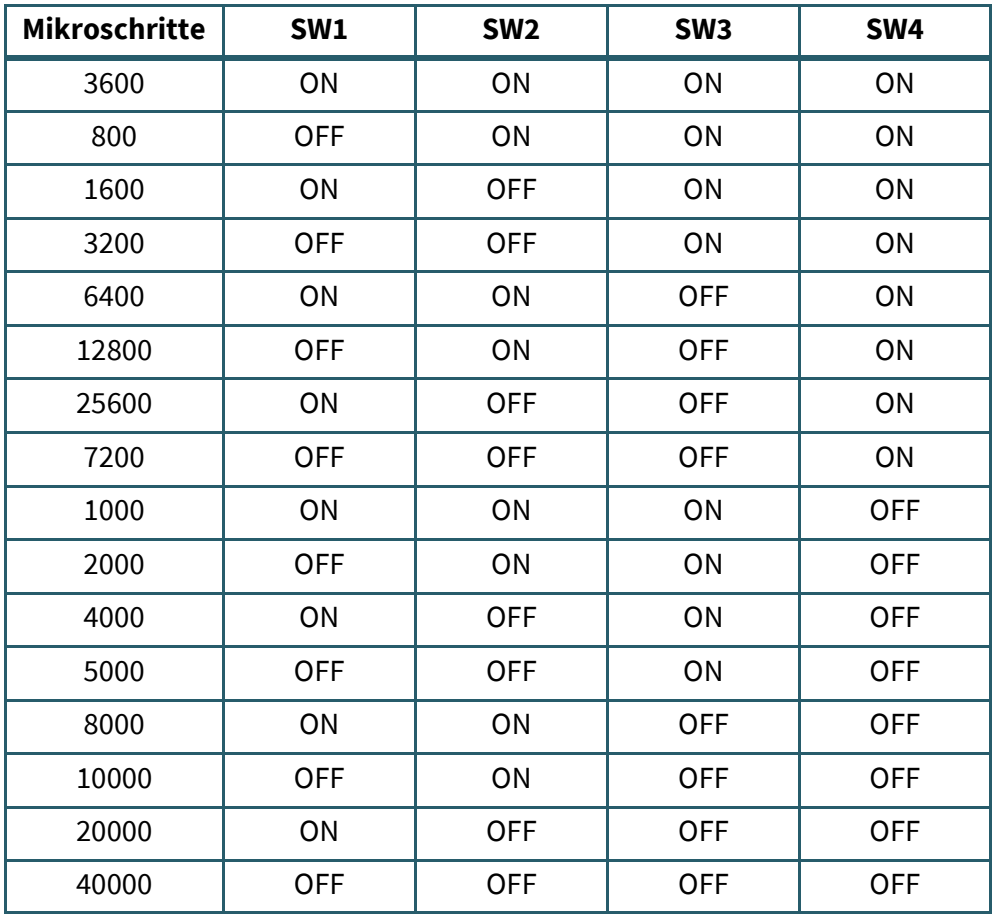

Mit dem DIP-Schalter 5 (SW5) kann man die Drehrichtung des Motors einstellen. Steht der Schalter auf ON dreht er sich im Uhrzeigersinn, steht der Schalter auf OFF dreht er sich gegen den Uhrzeigersinn.

Die Einstellung wird erst nach einem Neustart des Geräts übernommen.

Mit dem DIP-Schalter 6 (SW6) wird ausgewählt, ob die interne Glättungsfunktion für das Eingangsimpulssignal aktiviert werden soll. Steht der Schalter auf ON bedeutet das, dass die Glättungsfunktion aktiviert wird, auf OFF wird die Funktion deaktiviert.

Die Einstellung wird erst nach einem Neustart des Geräts übernommen.

Der DIP-Schalter 7 (SW7) wird zur Auswahl des Eingangsimpulsmodus verwendet. Steht der Schalter auf ON ist der PUL/DIR - Mode aktiv, auf OFF ist der CW/ CCW - Mode aktiv.

Die Einstellung wird erst nach einem Neustart des Geräts übernommen.

Mit dem DIP-Schalter 8 (SW8) kann man die Schrittverlusterkennung aktivieren bzw. deaktivieren. Steht der Schalter auf OFF, ist die Schrittverlusterkennung aktiviert, steht der Schalter auf ON ist sie deaktiviert

Die Einstellung wird erst nach einem Neustart des Geräts übernommen.

## **4. LED-ANZEIGE**

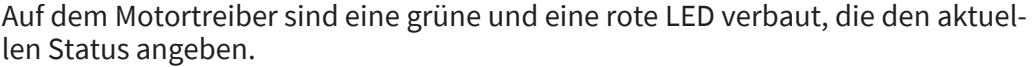

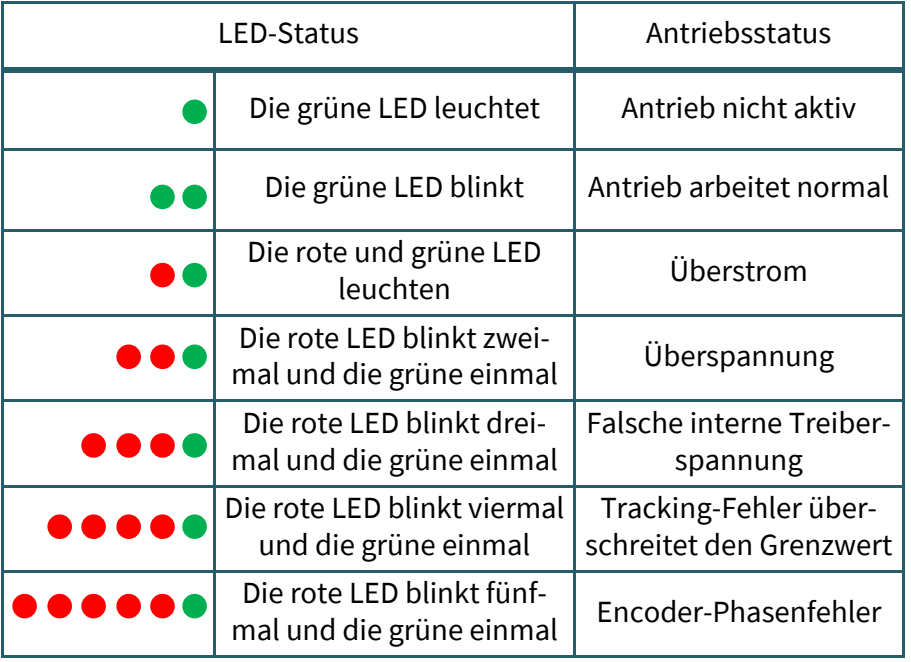

## **PUL, DIR Anschluss: Anschluss für Impulsbefehl**

Das Standard Signal ist impulsförmig.

Der Motortreiber kann drei Arten von Impulsbefehlssignalen empfangen.

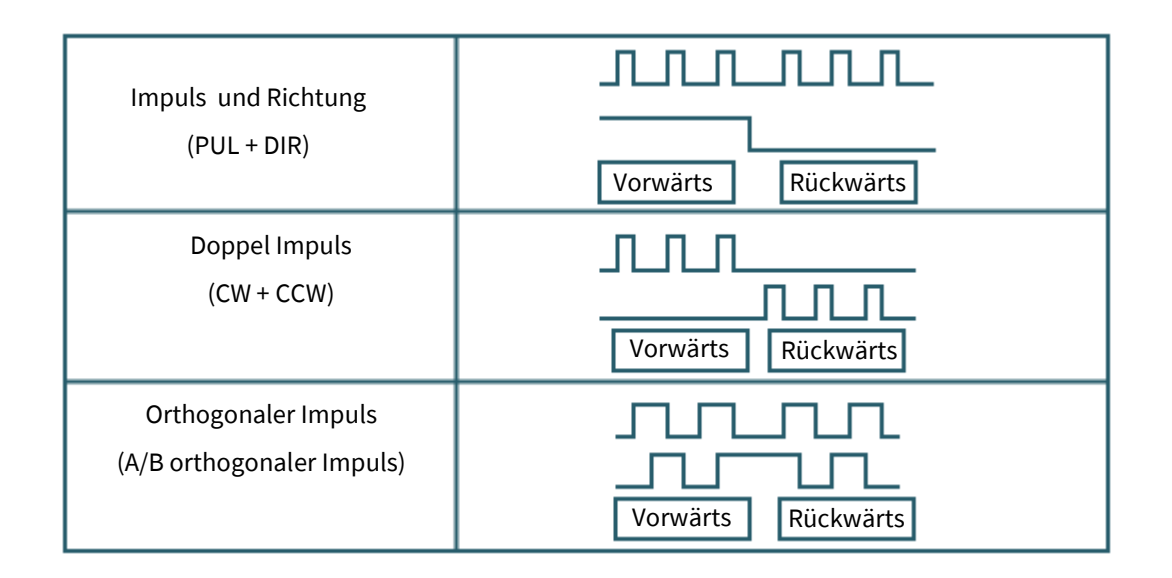

## **ENA-Anschluss: aktivieren/deaktivieren**

Wenn der Standardoptokoppler ausgeschaltet ist, gibt der Treiber den Strom an den Motor aus. Wenn der interne Optokoppler eingeschaltet ist, unterbricht der Treiber den Strom jeder Phase des Motors, so dass der Motor in einem freien Zustand ist und auf den Schrittimpuls nicht reagieren kann.

Wenn sich der Motor im falschen Zustand befindet, ermöglicht der Anschluss eine automatische Abschaltung. Die Pegel-Logik des Freigabesignals kann auch umgekehrt eingestellt werden.

### **ALM-Anschluss: Alarmausgang**

Der ALM-Anschluss dient zur Ausgabe des Betriebsstatus des Treibers an den externen Steuerkreis. ALM gibt jeweils unterschiedliche Optokopplerpegel aus, wenn sich der Treiber im falschen Zustand und im normalen Betriebszustand befindet.

## **Beispiel für Steuersignalverdrahtung**

## Anschluss an Open-Collector-Signal

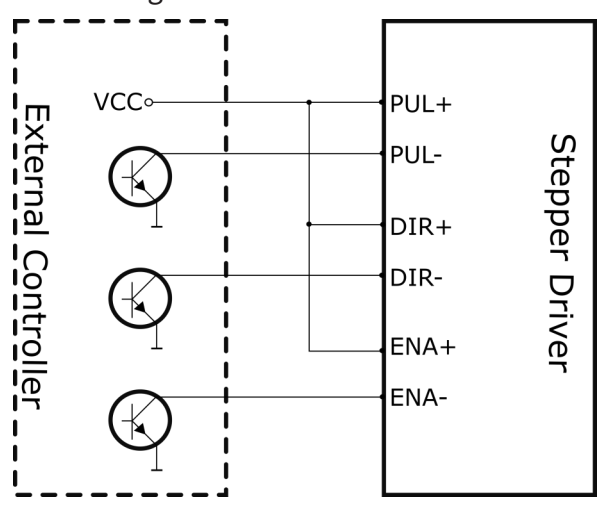

Anschluss an PNP-Signal

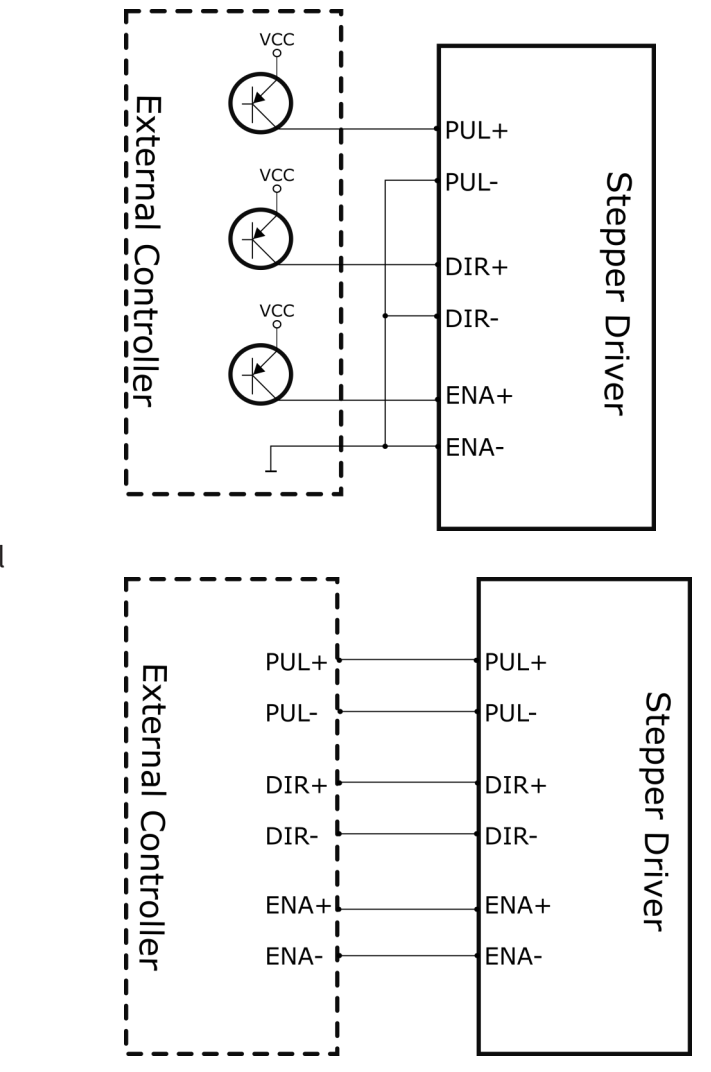

Differenziell

## 6.1 Erste Schritte

Zunächst müssen Sie die PC-Software [hier](https://joy-it.net/products/NEMA23-04CL) herunterladen und anschließend auf Ihrem Computer installieren.

Um Ihren Motortreiber mit der PC Software zu steuern, benötigen Sie ein entsprechendes RJ-11 zu SUB-D 9 Verbindungskabel. Achten Sie, bei der Auswahl des Kabels, auf die [richtige Pinbelegung.](#page-2-0) Den RJ-11 Stecker müssen Sie an Ihrem Motortreiber und den SUB-D Stecker an einem COM-Port an Ihrem PC anschließen.

Nun können Sie die PC Software starten.

Wählen Sie nun den COM-Port an dem der Treiber angeschlossen ist aus und drücken Sie auf Connect.

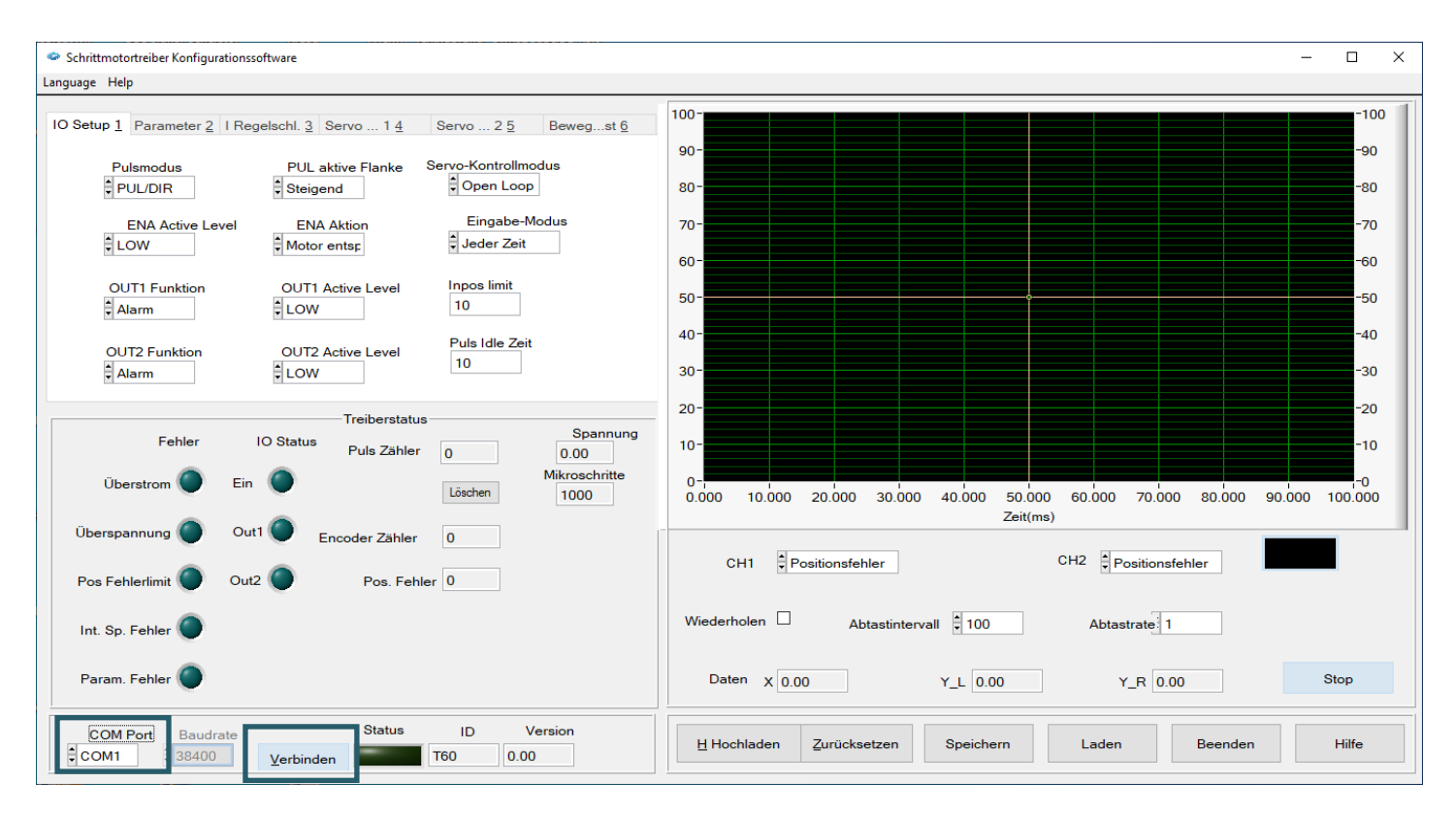

Wenn die Verbindung erfolgreich hergestellt wurde, leuchtet die Statusanzeige grün. Dies sollte folgendermaßen aussehen.

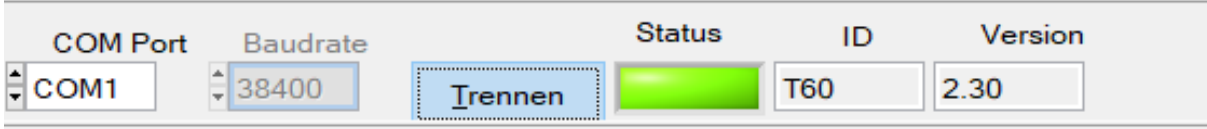

# 6.2 Treiber Status

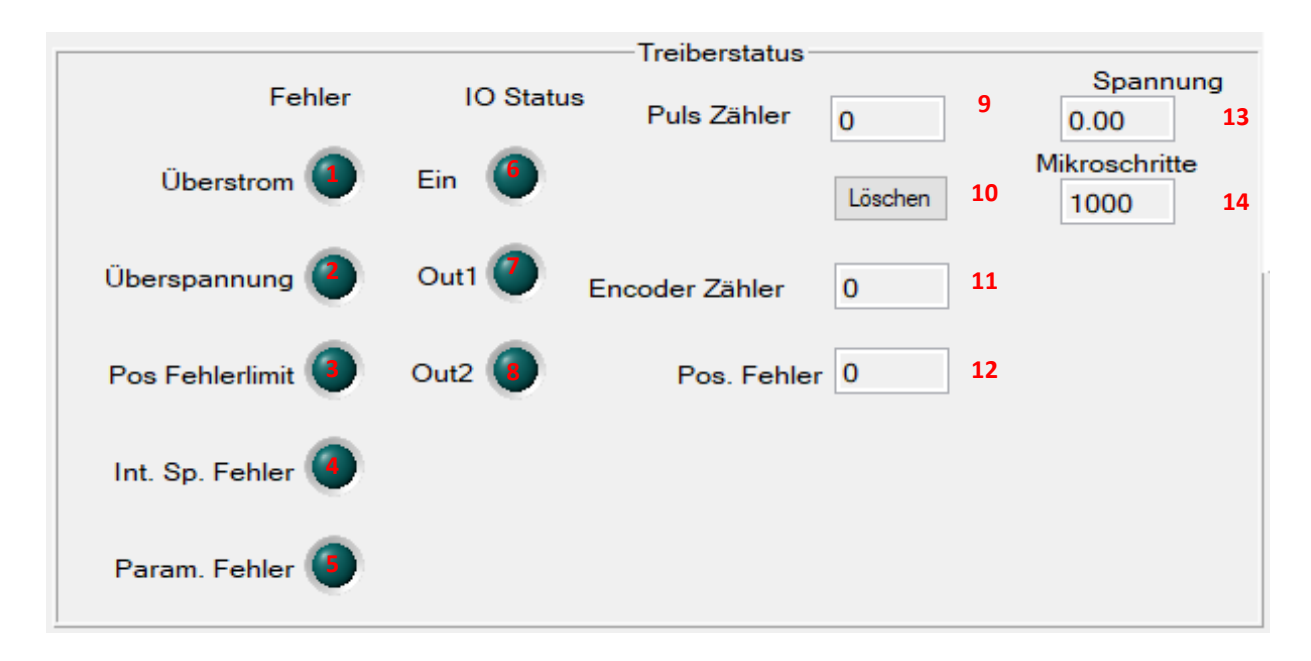

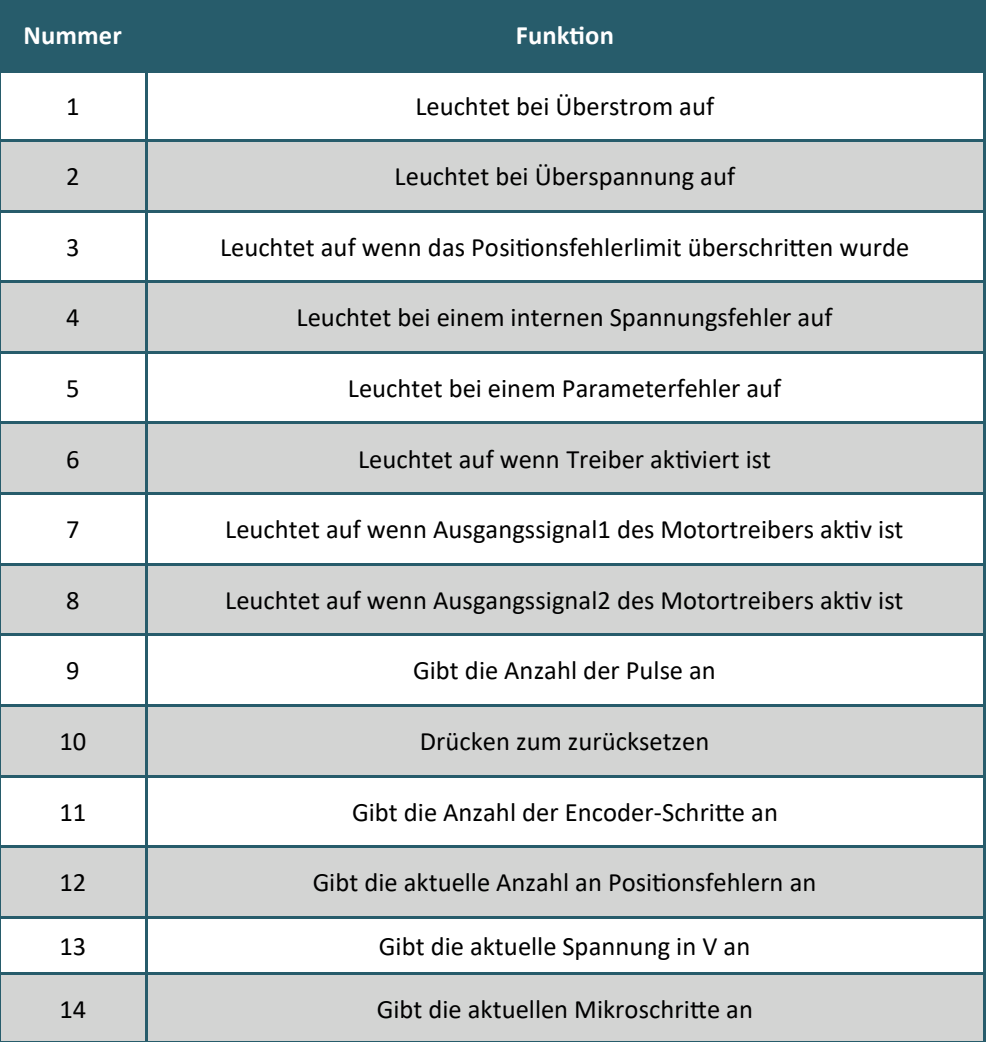

# 6.3 IO Setup

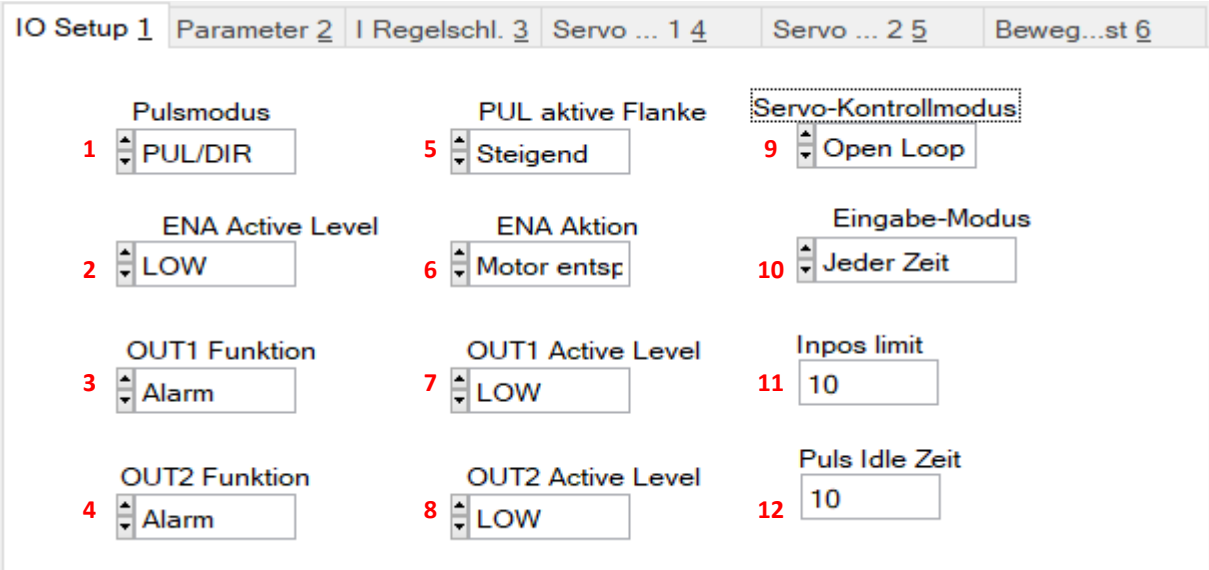

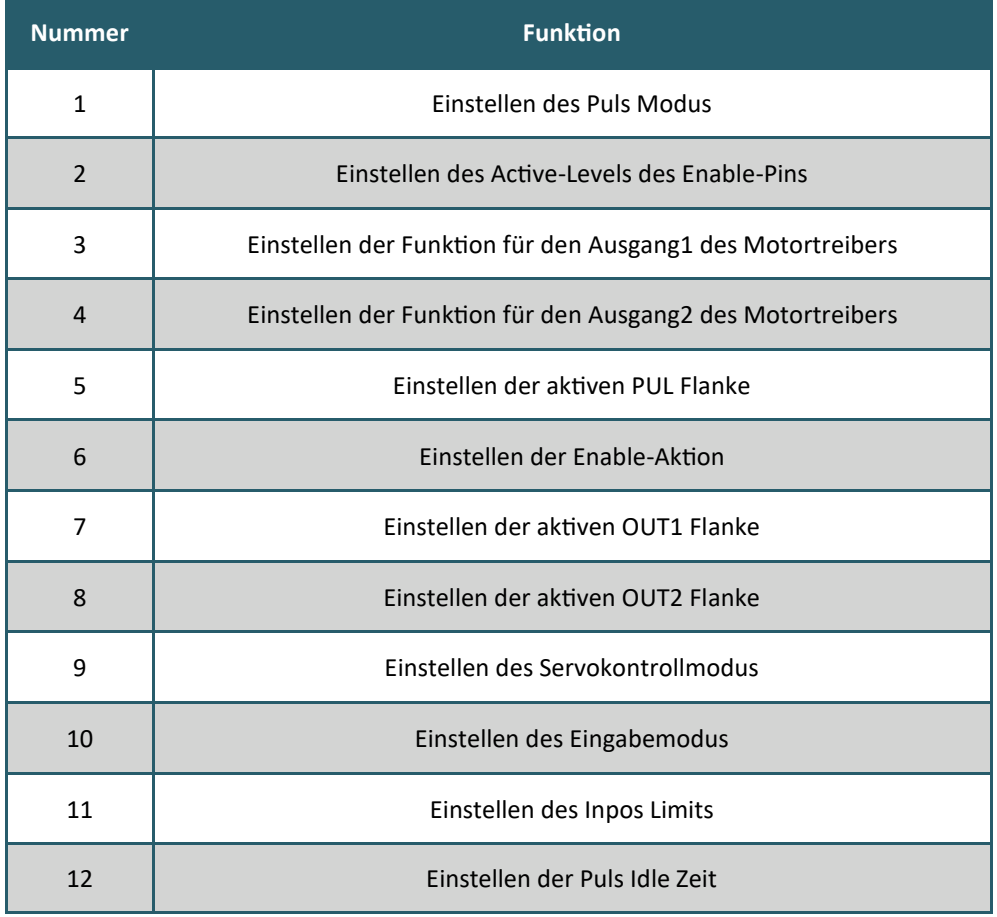

# 6.4 Parameter

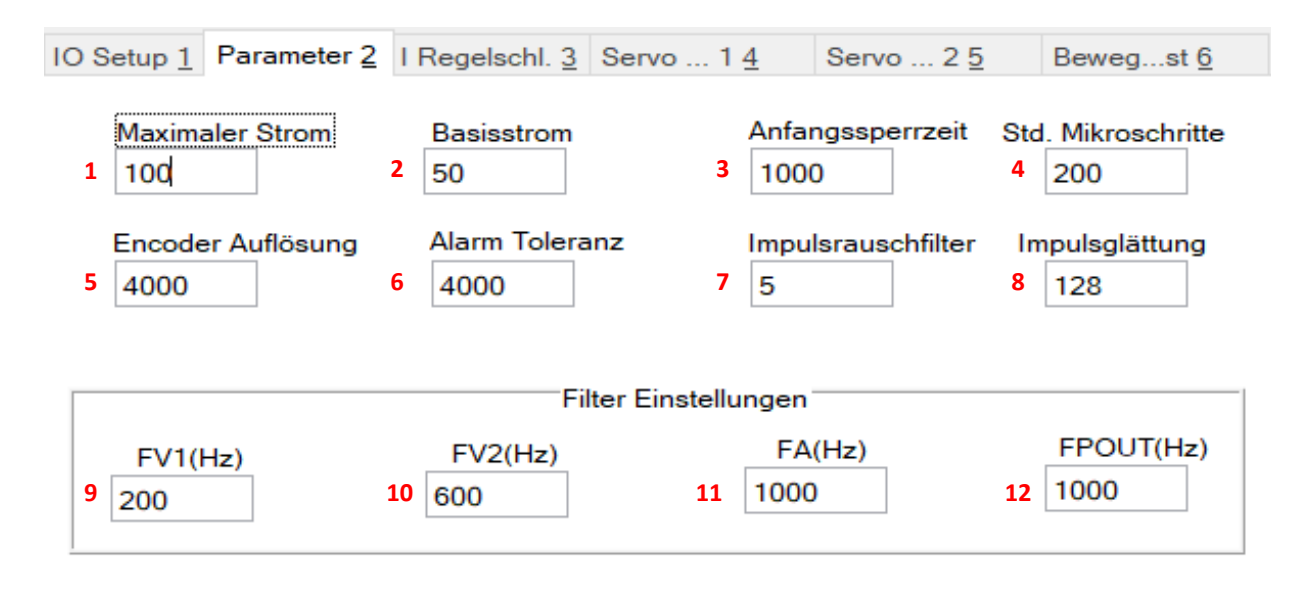

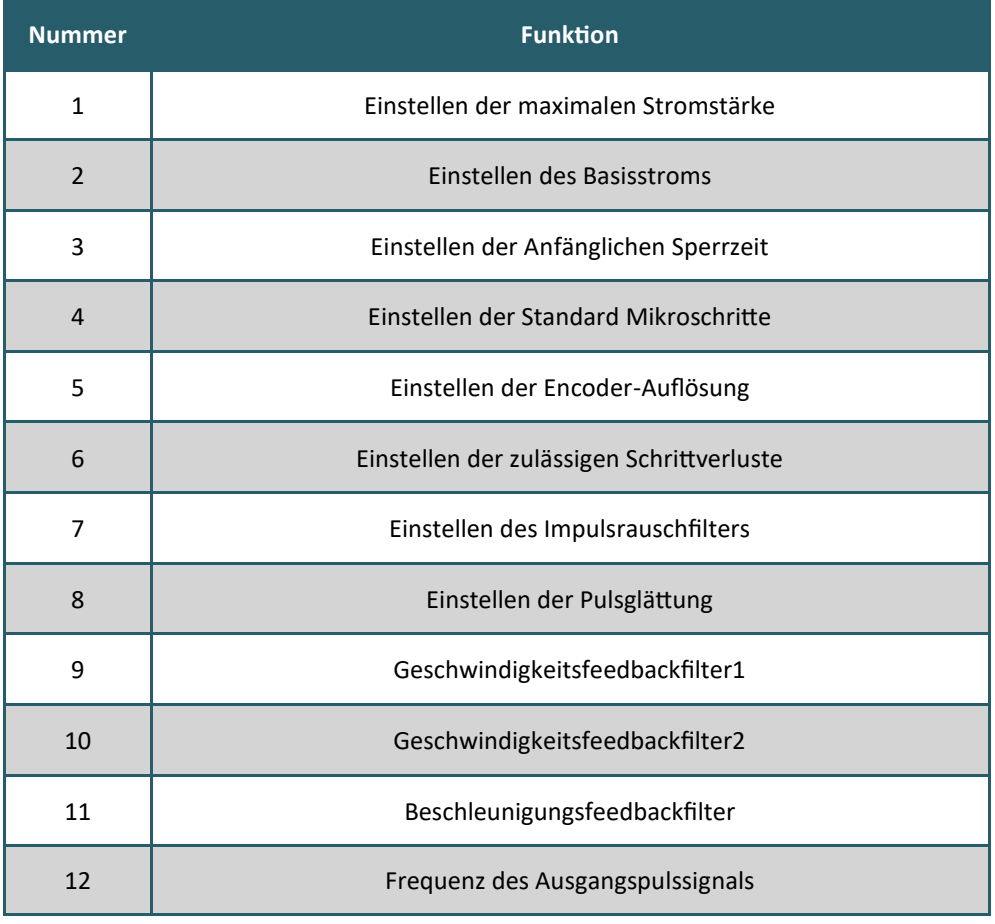

#### 6.5 Stromregelschleife IO Setup Parameter  $2$  I Regelschl.  $3$  Servo ... 1  $4$  Servo ... 2  $5$ Beweg...st 6 **Auto Widerstand** Widerstand  $\Box$   $\Box$   $\Box$   $\Box$   $\Box$   $\Box$  I\_Kp Auto Induktivität Induktivität Drehmoment I\_Ki I\_Schritt Teststrom

Schritttest

I\_Kc

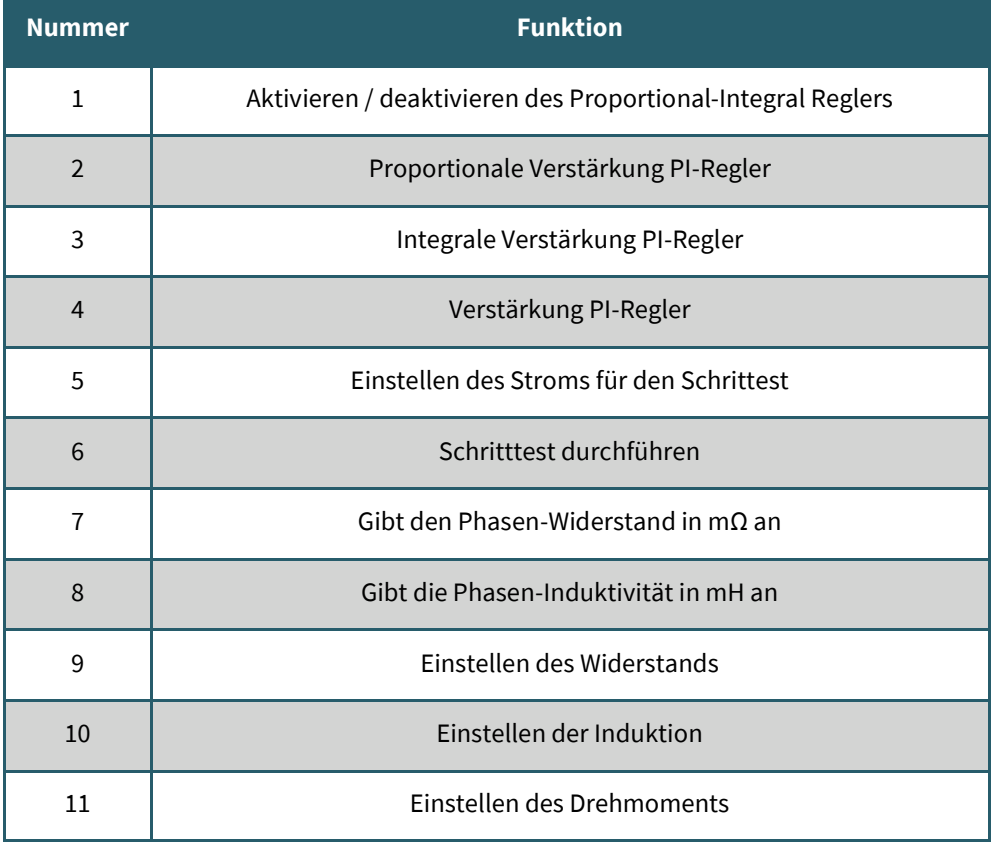

# 6.6 Servo Modus 1

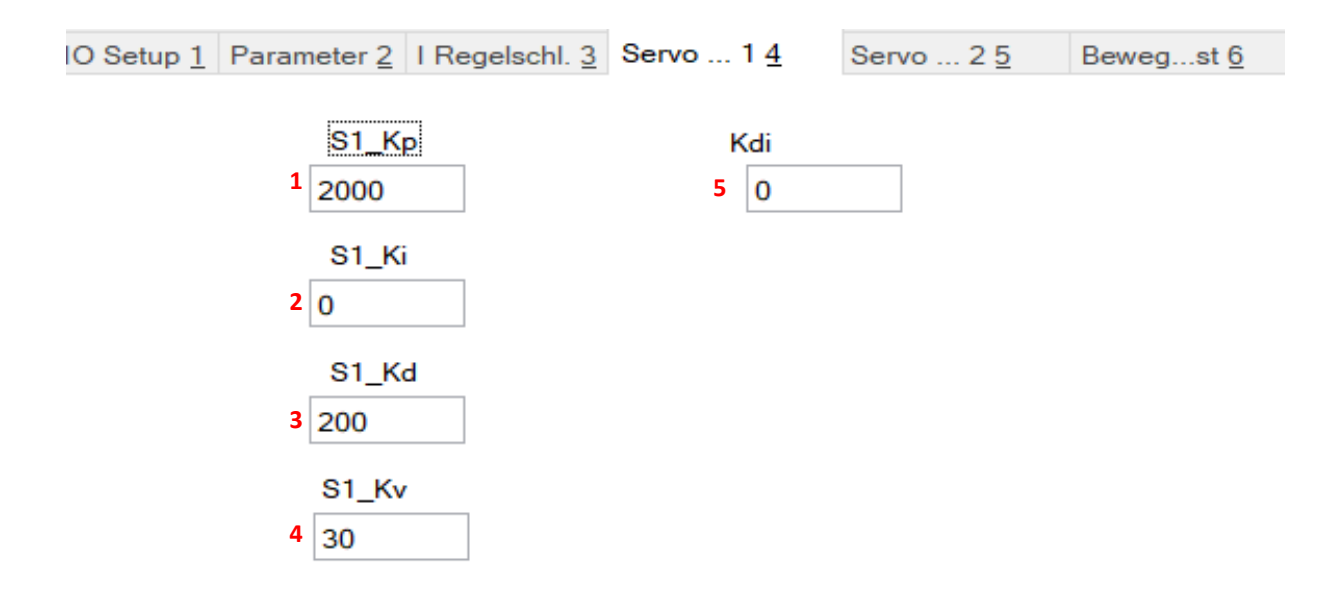

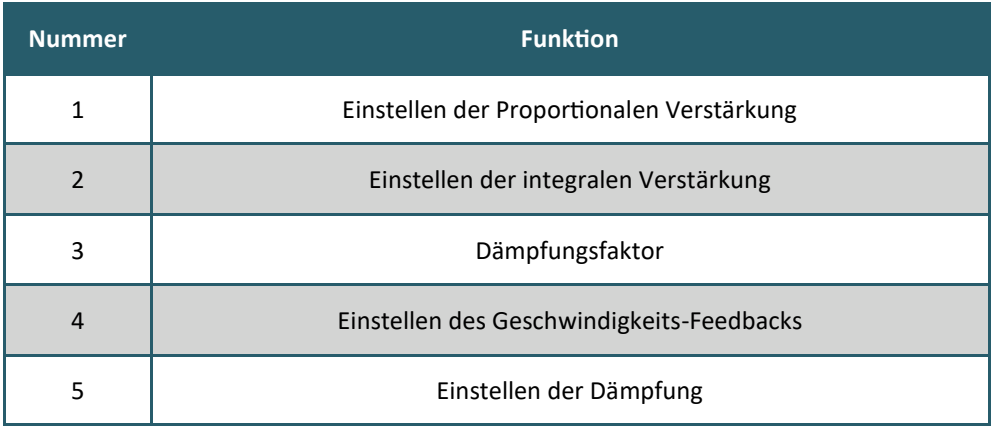

# 6.7 Servo Modus 2

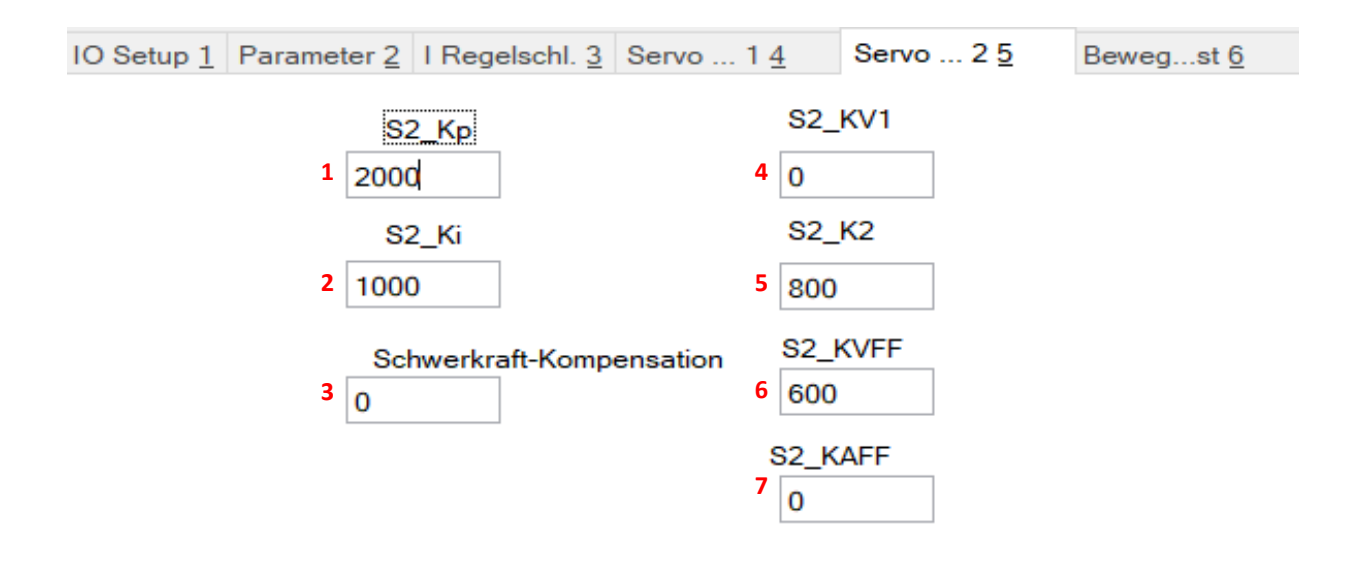

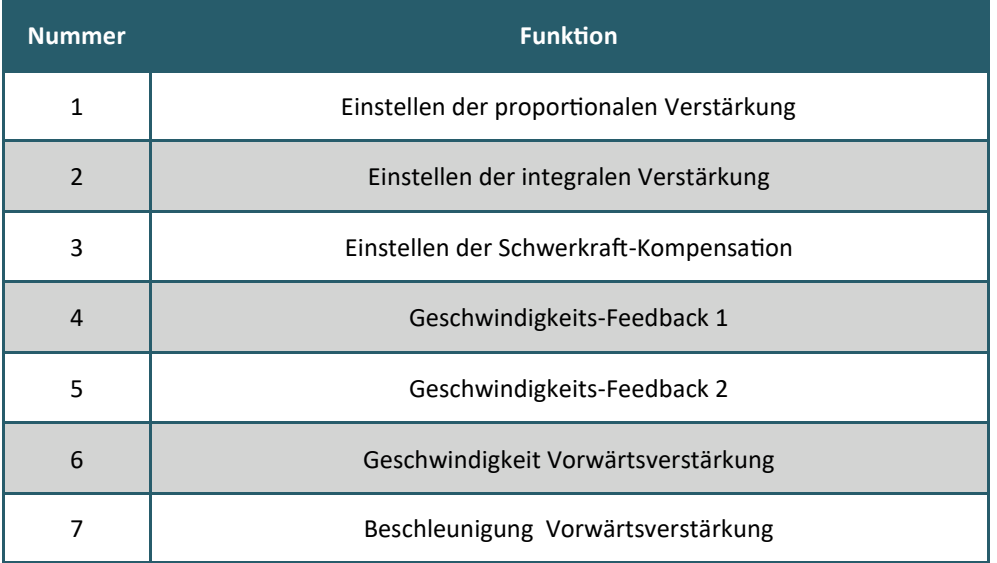

# 6.8 Bewegungstest

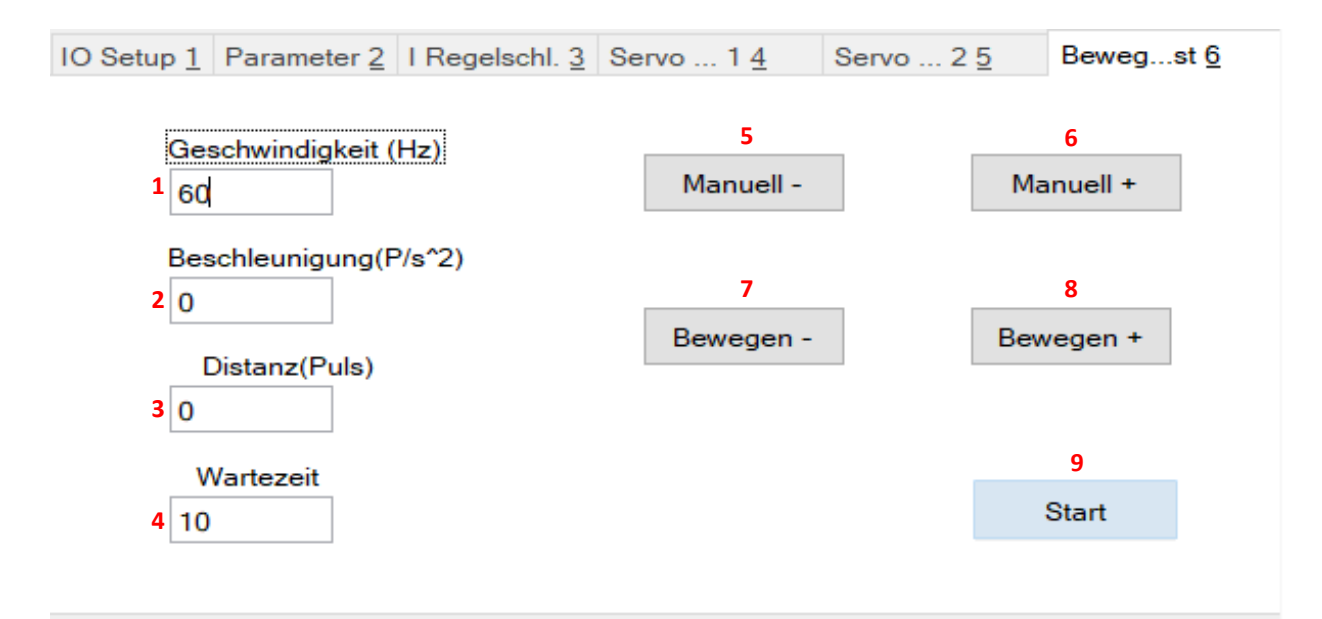

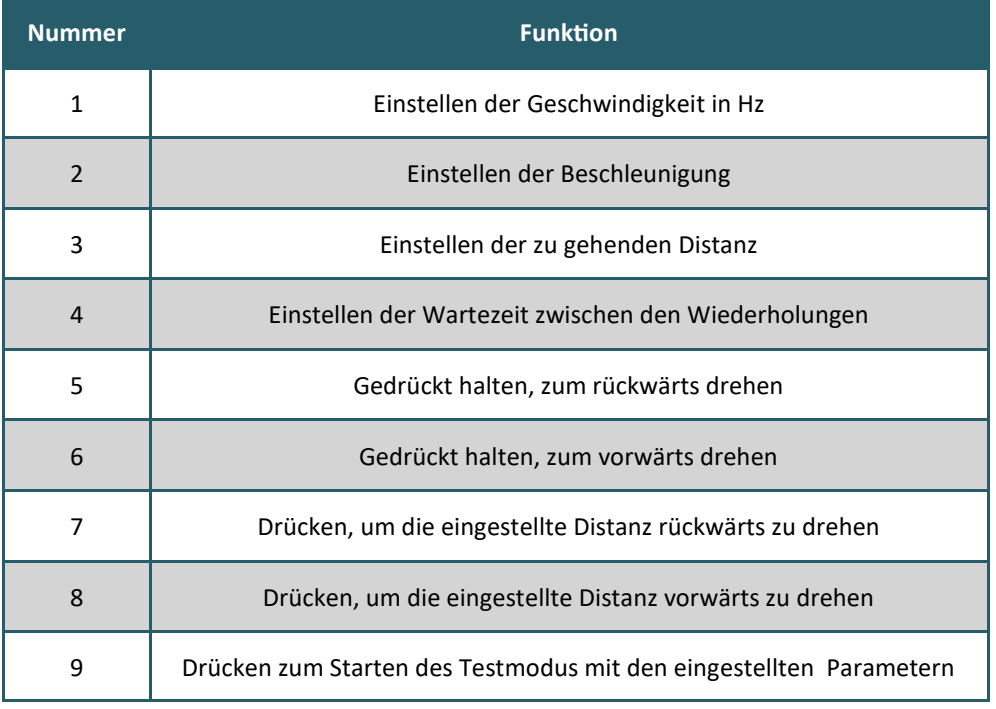

# 6.9 Diagrammanzeige

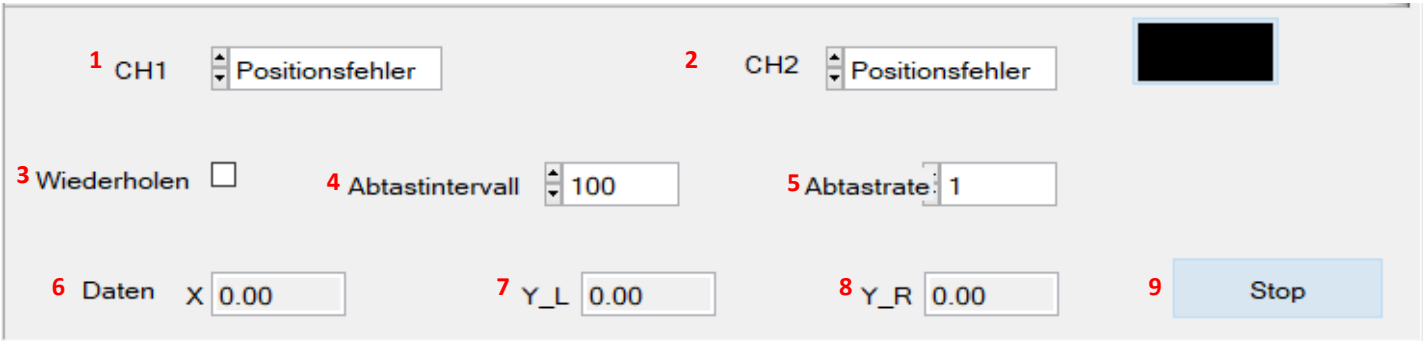

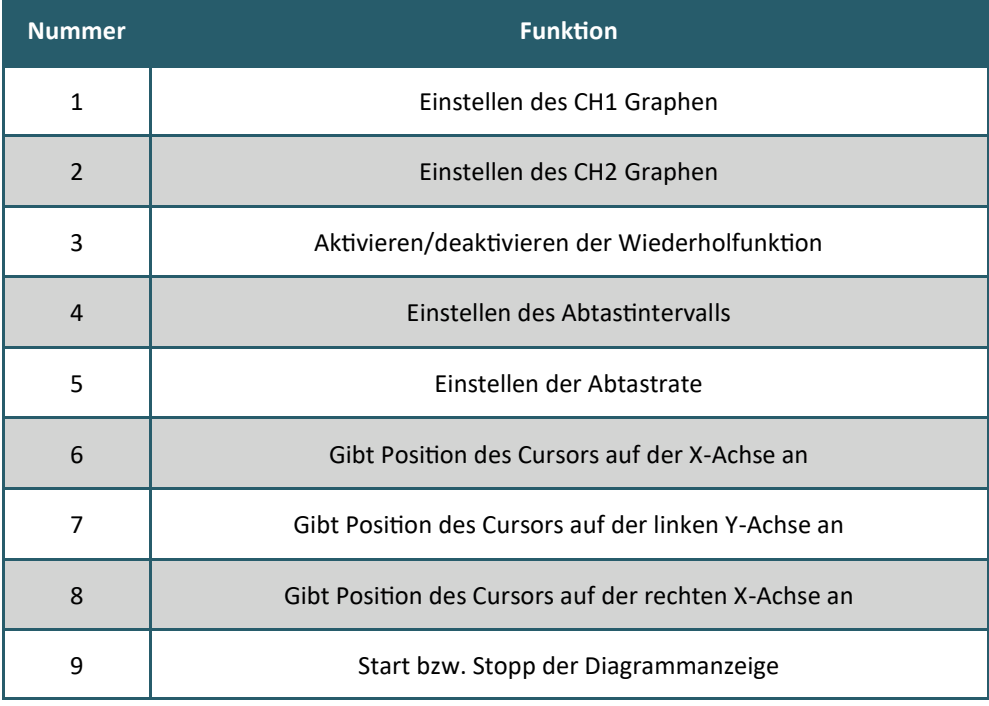

Unsere Informations- und Rücknahmepflichten nach dem Elektrogesetz (ElektroG)

### **Symbol auf Elektro- und Elektronikgeräten:**

Diese durchgestrichene Mülltonne bedeutet, dass Elektro- und Elektronikgeräte **nicht** in den Hausmüll gehören. Sie müssen die Altgeräte an einer Erfassungsstelle abgeben. Vor der Abgabe haben Sie Altbatterien und Altakkumulatoren, die nicht vom Altgerät umschlossen sind, von diesem zu trennen.

### **Rückgabemöglichkeiten:**

Als Endnutzer können Sie beim Kauf eines neuen Gerätes, Ihr Altgerät (das im Wesentlichen die gleiche Funktion wie das bei uns erworbene neue erfüllt) kostenlos zur Entsorgung abgeben. Kleingeräte bei denen keine äußere Abmessungen größer als 25 cm sind können unabhängig vom Kauf eines Neugerätes in Haushaltsüblichen Mengen abgeben werden.

### **Möglichkeit Rückgabe an unserem Firmenstandort während der Öffnungszeiten:**

SIMAC Electronics GmbH, Pascalstr. 8, D-47506 Neukirchen-Vluyn

### **Möglichkeit Rückgabe in Ihrer Nähe:**

Wir senden Ihnen eine Paketmarke zu mit der Sie das Gerät kostenlos an uns zurücksenden können. Hierzu wenden Sie sich bitte per E-Mail an Service@joy-it.net oder per Telefon an uns.

### **Informationen zur Verpackung:**

Verpacken Sie Ihr Altgerät bitte transportsicher, sollten Sie kein geeignetes Verpackungsmaterial haben oder kein eigenes nutzen möchten kontaktieren Sie uns, wir lassen Ihnen dann eine geeignete Verpackung zukommen.

### **7. SUPPORT**

Wir sind auch nach dem Kauf für Sie da. Sollten noch Fragen offen bleiben oder Probleme auftauchen stehen wir Ihnen auch per E-Mail, Telefon und Ticket-Supportsystem zur Seite.

E-Mail: service@joy-it.net Ticket-System: http://support.joy-it.net Telefon: +49 (0)2845 9360– 50 (10 - 17 Uhr)

Für weitere Informationen besuchen Sie unsere Website: **www.joy-it.net**

Veröffentlicht: 07.10.2022